### 矩陣式鍵盤與信號 **signal** 處理

(uClinux-5)

在 uClinux 及信號處理一文中介紹信號的處理方式及實例,但是有一個重大 的缺陷,就是許多信號不能重複產生,程式設計過程中,常常需要定時產生信號, 以時輪詢一些設備該,這樣的程式在 uClinuxu 作業系統下要如何設計呢?本章將 以 ESD44B0 B 並配合 ESDLAB 實驗版,實作設計讀入鍵盤輸入之程式。

一個基本的鍵盤輸入設備,在實用系統內通常是不可缺少的,透過鍵盤的輸 入,矩陣式的按鍵輸入為一常用的設計方式。

#### 基本按鍵之電路原理

處理器透過讀入輸入設備的狀態,來判斷按鍵被按與否,電路圖如下圖所 示:

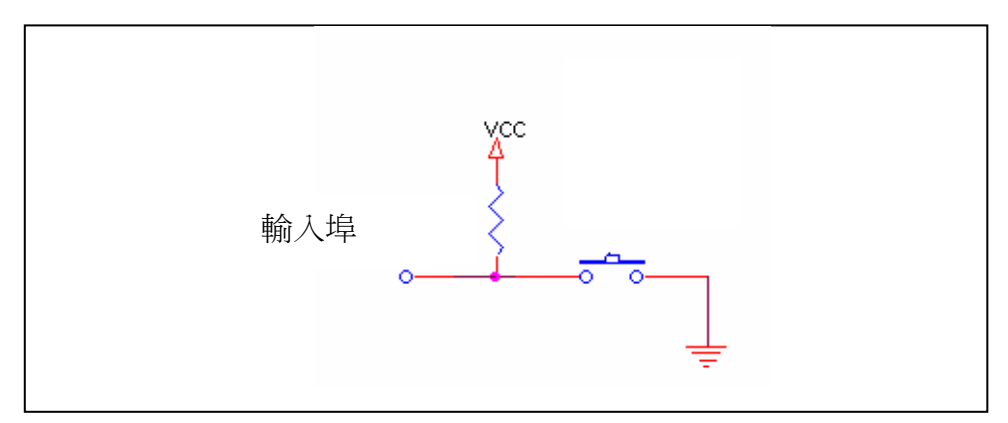

如果按鍵未被按下,輸入埠的狀態為高電位,此時處理器將會讀到高電位,若按 鍵被按下,則輸入埠的狀態為低電位,處理器即會讀到低電位。

#### 矩陣鍵盤原理

如果我們有100 組輸入埠,即可用上述之電路來設計鍵盤,但是,實際上來 說是有困難的,因為我們不太可能設計一個具有 100 組的輸入埠的設備,除了浪 費資源外,空間也是一個很大的考量,當然以後擴充也都是問題,所以矩陣式的 鍵盤就是由此需要而產生,基本原理,從下圖開始說明:

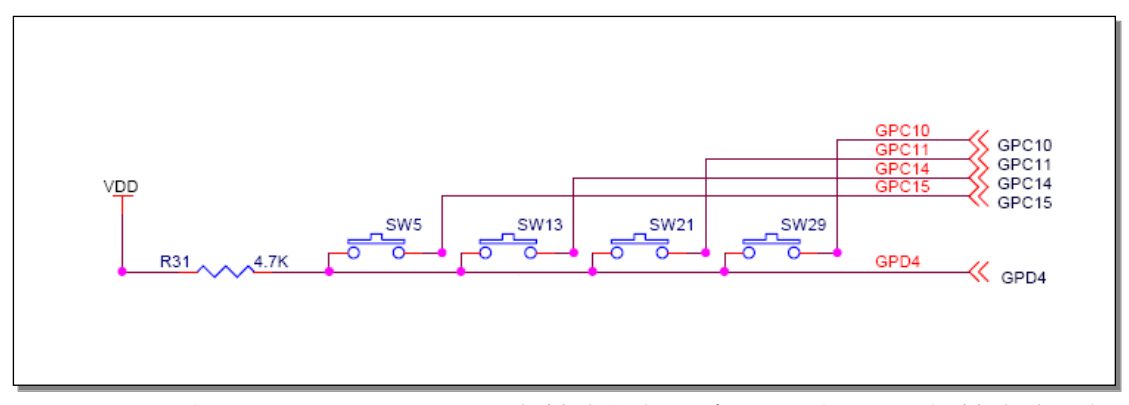

- 上圖顯示之 GPC10、11、14、15 為輸出設備,處理器透過此四組輸出埠,控 制輸入埠 GPD4 讀入 SW5、SW13、SW21 及 SW29 按鍵之狀態。
- GPD4 為輸入埠,當處理器利用所對應按鍵之控制埠(GPC10、11、14、15), 輸出低電壓後,即可讀入 GPD4 埠之內容,這些輸出埠我們可以稱之為按鍵 開始之控制訊號,當為低電壓時,可讀入所對應按鍵之訊號。

或許讀者會覺得奇怪,為甚麼要多加輸出訊號,在控制埠(GPC10、11、14、 15)處直接接低電位不是一樣嗎?以電路來說是相同的,但是我們所要做的是再加 三組一樣的電路,做成 4X4 的矩陣按鍵,如下圖所示:

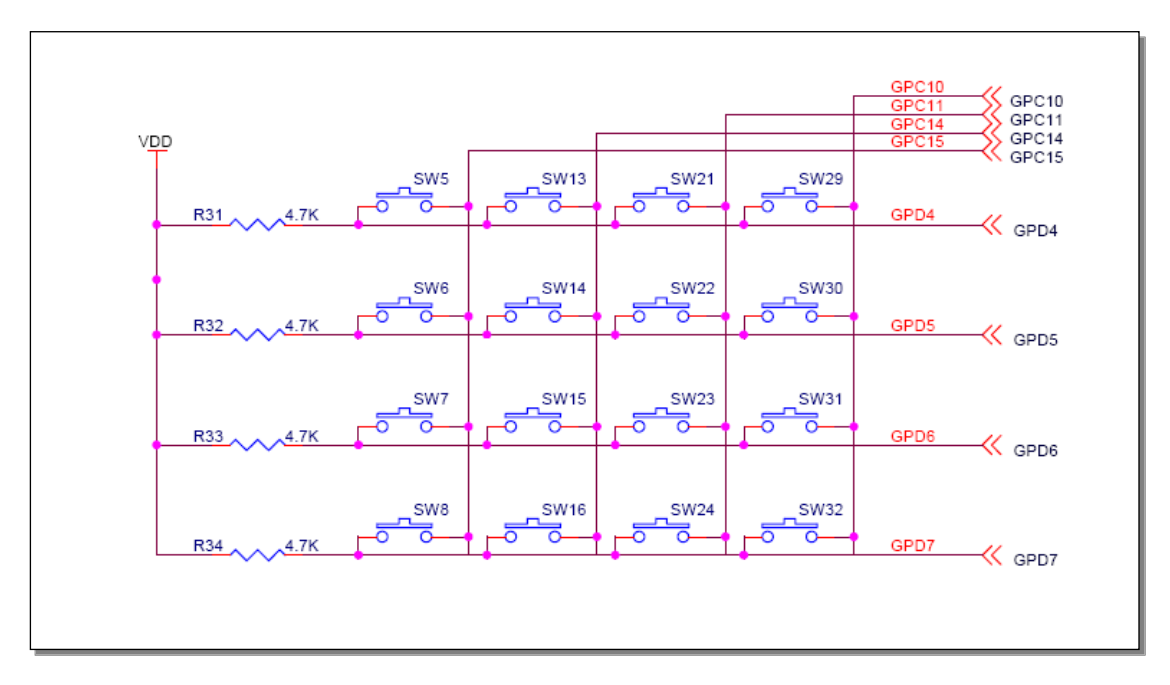

- 由上圖來看,按鍵可分為以下四組:
	- GPD4,讀入 SW5、SW13、SW21 及 SW29 按鍵之狀態。
	- GPD5,讀入 SW6、SW14、SW22 及 SW30 按鍵之狀態。
	- GPD6,漕入 SW7、SW15、SW23 及 SW31 按鍵之狀態。
	- GPD7,讀入 SW8、SW16、SW24 及 SW32 按鍵之狀態。
- GPD4、5、6、7 讀入時代表四個按鍵的那一個按鍵,決定於 GP10、11、14 及 15 之輸出狀態,以下說明之:
	- GPC15 為低電位時,讀入 GPD4、5、6、7 分別代表 SW5、6、7、8 按鍵

之狀態。

- GPC14 為低電位時,讀入 GPD4、5、6、7 分別代表 SW13、14、15、16 按鍵之狀態。
- GPC11 為低電位時,讀入 GPD4、5、6、7 分別代表 SW21、22、23、24 按鍵之狀態。
- GPC10 為低電位時,讀入 GPD4、5、6、7 分別代表 SW29、30、31、32 按鍵之狀態。
- 當讀入之狀態為低電位時,代表所對應之按鍵被按下,高電位則未按下。
- GPC10、GPC11、GPC14 及 GPC15 不可同時輸出為低電位,如果同時為低電位 時,所讀入的狀態將無法判斷是那一組按鍵。
	- 若 GPC10、GPC11 同時為低雷位時,當讀入 GPD4 時,無法分辨其狀態 是反應 SW21 或 SW29 按鍵之狀態。
- 纂寫程式的原理為,依照順序分別將輸出埠 GPC10、GPC11、GPC14 及 GPC15 的狀態設定為低電位,當輸出埠為低電位時,讀取輸入埠 GPC4、GPD5、GPD6 及 GPD7 之狀態,此時狀態所代表之意義為所對應之按鍵狀態。

### 三、 矩陣鍵盤實例

S3C44B0X 處理器的輸出入埠為一多用途之輸出入接腳,這些接腳可當成輸入、 輸出或是位址等接腳使用,這些接腳透過輸出入埠暫存器決定其用途,有關輸出 入埠暫存器之設定及其詳細欄位內容,請參照 S3C44B0X 的使用手冊, 以下分別 列出初始化的步驟:

● 將 GPC10、11、14、15 接腳設定為輸出,內容如下:

#define MATRIX\_CONTROL\_PORT\_INIT CSR\_WRITE(rPCONC,((CSR\_READ(rPCONC) & 0x0f0fffff) | 0x5f5fffff)) 暫存器 PCONC 之 Bit[21:20]、[23:22]、[29:28]、[30:31]為

01 分別設定 GPC10、11、14、15 為輸出接腳

● 將 GPD4、5、6、7 接腳設定為輸入, 內容如下:

#define MATRIX\_READ\_PORT\_INIT CSR\_WRITE(rPCOND,(CSR\_READ(rPCOND) & 0xff))

暫存器 PCOND 之 Bit[9:8]、[11:10]、[13:12]、[15:14]為 00 分別設定 GPD4、5、6、7 為輸入接腳

● 將 GPC10、11、14、15 接腳之輸出狀態設定為高電位,內容如下:

*#define MATRIX\_CONTROL0\_H* CSR\_WRITE(rPDATC,(CSR\_READ(rPDATC) | 0x400))

暫存器 PDATC 之 Bit[10]為 1 代表 GPC10 為輸出狀態為高 電位

#define MATRIX CONTROL1 H CSR\_WRITE(rPDATC,(CSR\_READ(rPDATC) | 0x800))

暫存器 PDATC 之 Bit[11]為 1 代表 GPC11 為輸出狀態為高 電位

*#define MATRIX\_CONTROL2\_H* CSR\_WRITE(rPDATC,(CSR\_READ(rPDATC) | 0x4000))

暫存器 PDATC 之 Bit[14]為 1 代表 GPC14 為輸出狀態為高 電位

#define MATRIX\_CONTROL3\_H CSR\_WRITE(rPDATC,(CSR\_READ(rPDATC) | 0x8000))

暫存器 PDATC 之 Bit[15]為 1 代表 GPC15 為輸出狀態為高 電位

讀取鍵盤狀態函式---- *mKey\_ReadRowData*

```
void mKey_ReadRowData(int signum)
{
     unsigned int status;
    MatrixKeyStatus = 0x00;
     MATRIX_CONTROL0_L;
     status = (MATRIX_KEY_READ << 12) & 0xf000;
     MatrixKeyStatus |= status;
     MATRIX_CONTROL0_H;
```

```
 MATRIX_CONTROL1_L;
 status = (MATRIX_KEY_READ << 8) & 0xf00;
 MatrixKeyStatus |= status;
 MATRIX_CONTROL1_H;
```

```
 MATRIX_CONTROL2_L;
 status = (MATRIX_KEY_READ << 4) & 0xf0;
 MatrixKeyStatus |= status;
 MATRIX_CONTROL2_H;
```

```
 MATRIX_CONTROL3_L;
 status = MATRIX_KEY_READ;
 MatrixKeyStatus |= status;
MATRIX_CONTROL3_H;
```
……………………………

}

鍵盤讀取的方式為,依序將所對應之輸出埠之狀態設定為低電位,然後再讀入輸 入埠之狀態,此狀態為所對應按鍵之狀態,讀取完後再恢復高電位,以第一組為 例說明:

● 將 GPC10 接腳之輸出狀態,設定為低電位:

#define MATRIX CONTROLO L CSR\_WRITE(rPDATC,(CSR\_READ(rPDATC) & 0xfbff)) 暫存器 PDATC 之 Bit[10]為 0 代表 GPC10 為輸出狀態為低 電位

● 將四次所讀到的狀態存於 MatrixKeyStatus 變數中,代表不同按鍵之狀態:

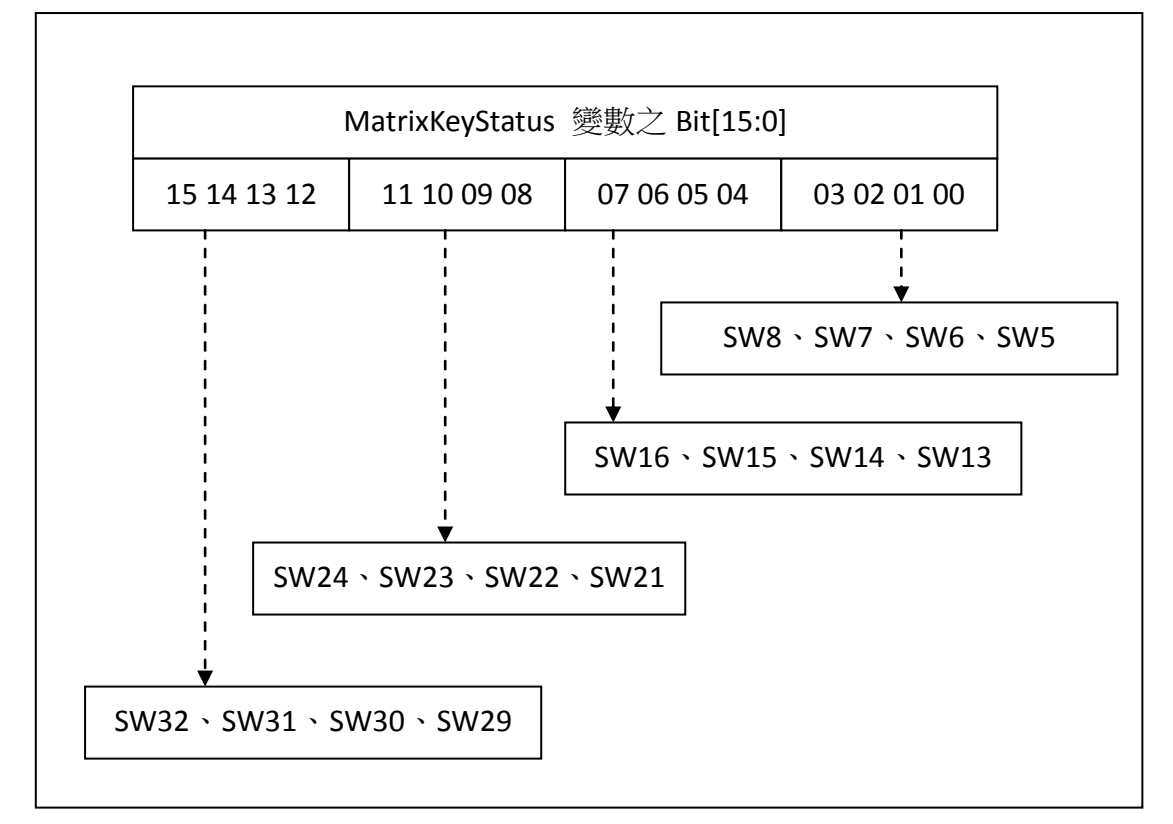

最後一步,就是要想辦法定時呼叫函式 mKey ReadRowData 掃描鍵盤狀態,那就 是 sigaction 函式的使用。

# 四、 **sigaction** 函式的使用

sigaction()函式會依參數 signum 指定 SIGKILL 和 SIGSTOP 以外的信號編號來設 置該信號的處理函數。

函式名稱: int sigaction(int signum,const struct sigaction \*act ,struct sigaction \*oldact)

參數說明:

int signum 信號編號 struct sigaction \*act 定義產生信號的動作結構 struct sigation{ void (\*sa\_handler) (int); sigset t sa mask; int sa\_flags; void (\*sa\_restorer) (void); } void (\*sa\_handler)(int) 信號處理函式,請參閱 signal.h sigset tsa\_mask 我置在處理該信號時暫時將 sa\_mask 指定的信號擱置 int sa\_flags 用來設置信號處理的其他相關操 作,可用 OR(|)來組合下列的數值 A\_NOCLDSTOP 参數 signum 為 SIGCHLD 時, 子行程暫停不 會通知父行程 SA\_ONESHOT 或 SA\_RESETHAND 將此信號處理 調用新的信號 處理函數前, 方式改為系統 預設的方式 SA\_RESTART 被信號中斷的 系統調用會自 行重新啟動 SA\_NOMASK 或 SA\_NODEFER 在信號處理未 結束前不理會 此信號的再次 到來

void(\*sa\_restorer)(void) 預留,尚未使用 struct sigaction \*oldact 不是 NULL 指標,則原來的信號處理 方式會由此結構 sigaction 返回 回傳值: 執行成功則返回 0,如果有錯誤則返回-1

### 五、 settimer 函式的使用

程式中使用 alarm 來安排核心調用行程在指定秒數後發出一個 sigalrm 的 信號;如果指定的參數 seconds 為 0,則不再發送 sigalrm 信號。後一次設定將 取消前一次的設定。在使用時,alarm 只設定為發送一次信號,如果要多次發送, 就要多次使用 alarm 調用; 所以很多程式不再使用 alarm 調用, 而是使用 setitimer 調用來設置計時器。

函式名稱: int setitimer(int which, const struct itimerval \*value, struct itimerval \*ovalue);

參數說明:

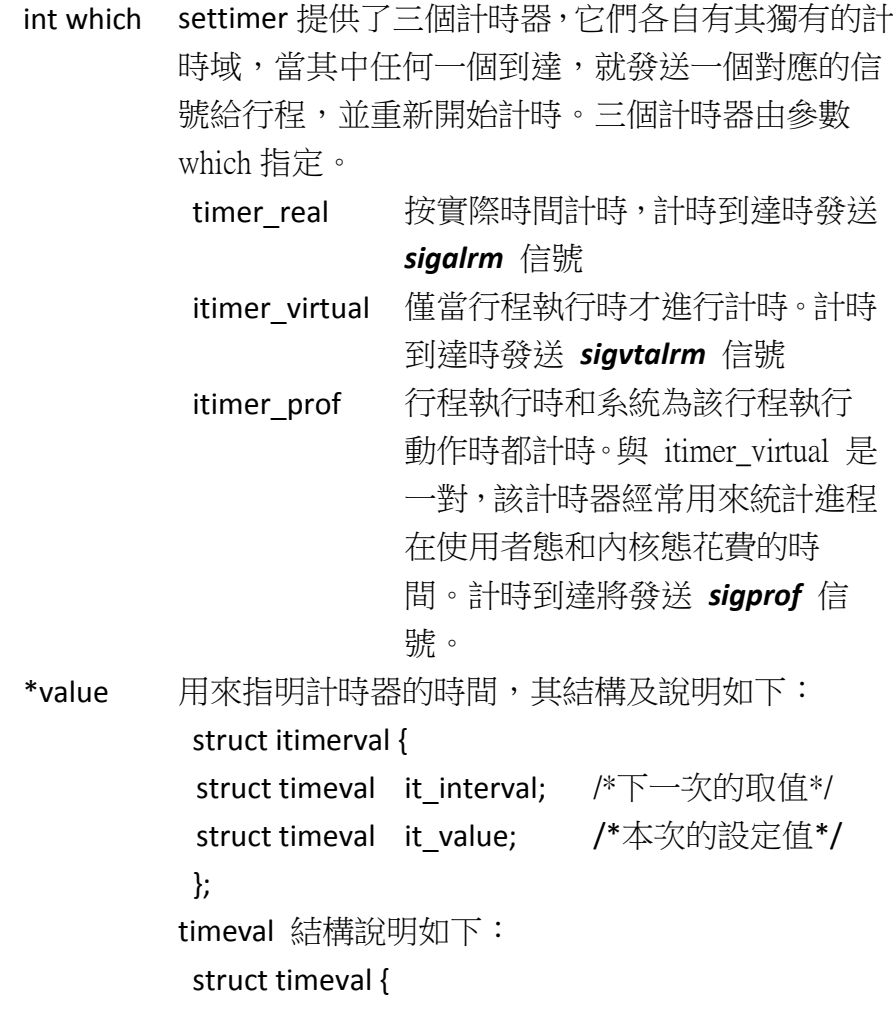

long tv\_sec;  $/$ \*  $\psi$  \*/ tv\_usec; /\* 微秒,1 秒 = 1000000 微秒 \*/

ovalue 參數 **ovalue** 如果不為空,則其中保留的是上次呼叫 所設定的值。

傳回值 執行成功則返回 0,如果有錯誤則返回-1

};

- 計時器動作  $\diamond$  計時器將 it value 遞減到 0 時,產生一個信號,並將 it value 的值設定為 it interval 的值,然後重新開始計時,如此往復。
	- ◆ 當 it value 設定為0時,或者當它計時到期,而 it interval 為 0 時停止。

## 六、 定時掃描鍵盤

最後我們利用 settimer 函式來設定定時掃描鍵盤的時間,並且透過 sigaction 函式來設定產生 SIGVTALRM 信號

● 設定掃描鍵盤時間:利用 settimer 函式設定每隔 100ms 掃描鍵盤,程式碼說 明如下:

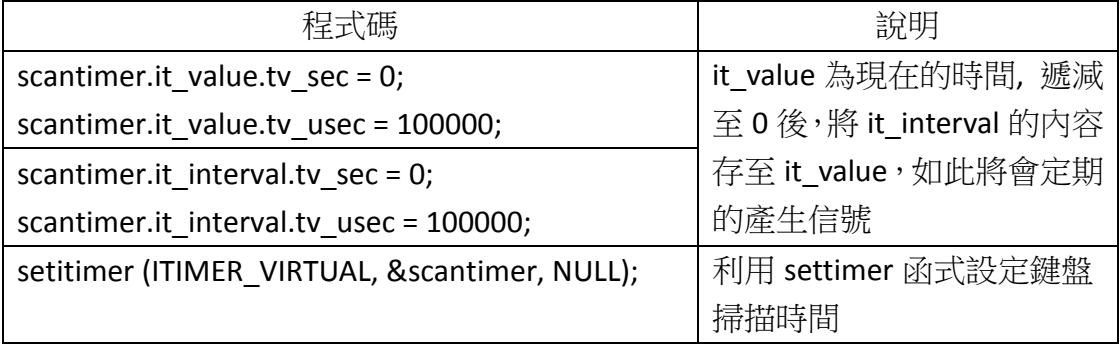

設定產生信號:

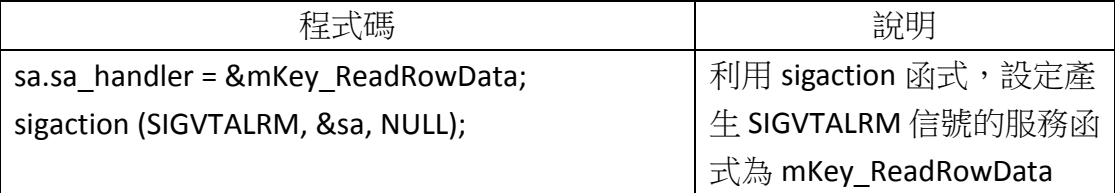

想要測試的讀者,可下載連結壓縮檔並於 ESD44B0 B 目標板上實作。

Victor 於加拿大